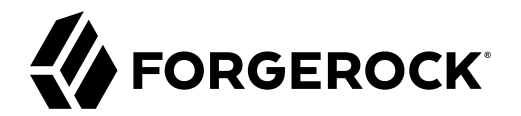

# **Upgrade Guide**

**/** ForgeRock Access Management 6.5

Latest update: 6.5.5

ForgeRock AS. 201 Mission St., Suite 2900 San Francisco, CA 94105, USA +1 415-599-1100 (US) www.forgerock.com

#### Copyright © 2011-2022 ForgeRock AS.

#### **Abstract**

This guide shows you how to upgrade ForgeRock® Access Management. ForgeRock Access Management provides authentication, authorization, entitlement, and federation software.

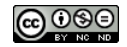

This work is licensed under the Creative Commons Attribution-NonCommercial-NoDerivs 3.0 Unpo

To view a copy of this license, visit <https://creativecommons.org/licenses/by-nc-nd/3.0/> or send a letter to Creative Commons, 444 Castro Street, Suite 900, Mountain View, California, 94041, USA.

ForgeRock® and ForgeRock Identity Platform™ are trademarks of ForgeRock Inc. or its subsidiaries in the U.S. and in other countries. Trademarks are the property of their re

UNLESS OTHERWISE MUTUALIX AGREED BY THE PARTIES IN WRITNG, LICENSOR OFFERS THE WORK ASLES OF ARRESENTATIONS OR WARRANTIES OF ANY KNR ACTOR OF AN EXPRESS OT ALLY AN ALLY AND CONCERNING THE WORK, EXPRESS, THE ABSENCE OF LATE OR OTHER DEFECTS, ACCURACY, OR THE PRESENCE OF ABSENCE OF ERRORS, WHETHER OR NOT DISCOVERABLE. SOME JURISDICTIONS DO NOT ALLOW THE EXCLUSION OF IMPLIED WARRANTIES, SO SUCH EXCLUSION MAY NOT APPLY TO YOU.

EXCEPT TO THE EXTENT REQUIRED BY APPLICABLE LAW, IN NO EVENT WILL LICENSOR BE LIABLE TO YOU ON ANY LEGAL THEORY FOR ANY ISLOCKERT ALLOCATED TO THE STATE ON SERVENTIAL, PONCE OUR DESTANDING OUR EXEMPLARY ON SERVER THAN A ST

DejaVu Fonts

Bitstream Vera Fonts Copyright

Copyright (c) 2003 by Bitstream, Inc. All Rights Reserved. Bitstream Vera is a trademark of Bitstream, Inc.

Permission is hereby granted, free of charge, to any person obtaining a copy of the fonts accompanying this license ("Fonts") and associated documentation files ("hent" Font Software, including without immushed to do so, s condition

re copyright and trademark notices and this permission notice shall be included in all copies of one or more of the Font Software typefaces.

The Font Software may be modified, altered, or added to, and in particular the designs of glyphs or characters in the Fonts may be modified and additional glyphs or characters may be added to the Fonts, only if the fonts a renamed to names not containing either the words "Bitstream" or the word "Vera".

This License becomes null and void to the extent applicable to Fonts or Font Software that has been modified and is distributed under the "Bitstream Vera" name

The Font Software may be sold as part of a larger software package but no copy of one or more of the Font Software typefaces may be sold by itself.

THE FONT SOFTWARE IS PROVIDED "AS IS", WITHOUT WARRANTY OF ANY KIND, EXPRESS OR IMPLIED, INCLUDING BUT NOT LIMITED TO ANY WARRANTIES OF MERCHANTABILITY, FITNESS FOR A PARTICULAR PURPOSE AND NONINFRINGEMENT OF COPYRIGHT, PATENT, TRADEMARK, OR OTHER RIGHT. IN NO EVENT SHALL BITSTREAM OR THE GNOME FOUNDATION BE LIABLE FOR ANY CLAIM, DAMAGES OR OTHER LIABILITY, INCLUDING ANY GENERAL, SPECIAL, INDIRECT, INCLOSTED AND ANGERET AND ARRELLY MAN ACTION OF CONTRACT, TORT OR OTHERWISE, ARISING FROM, OUT OF THE USE OR<br>INABILITY TO USE THE FONT SOFTWARE OR FROM OTHER DEALINGS IN

Except as contained in this notice, the names of Gnome, the Gnome Foundation, and Bitstream Inc., shall not be used in advertising or otherwise to promote the sale, use or other dealings in this Font Software without prior

Arev Fonts Copyright

Copyright (c) 2006 by Tavmjong Bah. All Rights Reserved.

Permission is hereby granted, free of charge, to any person obtaining a copy of the fonts accompanying this license ("Fonts") and associated documentation files (the "Font Software"), to reproduce and distribute the modifi to the Bitstream Vera Font Software, including without limitation the rights to use, copy, merge, publish, distribute, and/or sell copies of the Font Software, and to permit persons to whom the Font Software is furnished t

we copyright and trademark notices and this permission notice shall be included in all copies of one or more of the Font Software typefaces.

The Font Software may be modified, altered, or added to, and in particular the designs of glyphs or characters in the Fonts may be modified and additional glyphs or characters may be added to the Fonts, only if the fonts a

This License becomes null and void to the extent applicable to Fonts or Font Software that has been modified and is distributed under the "Tavmjong Bah Arev" names.

The Font Software may be sold as part of a larger software package but no copy of one or more of the Font Software typefaces may be sold by itself.

THE FONT SOFTWARE IS PROVIDED "AS IS", WITHOUT WARRANTY OF ANY KIND, EXPRESS OR IMPLIED, INCLUDING BUT NOT LIMITED TO ANY WARRANTIES OF MERCHANTABILITY, FITNESS FOR A PARTICULAR PURPOSE AND NONINFRINGEMENT OF COPYRIGHT, PATENT, TRADEMARK, OR OTHER RIGHT. IN NO EVENT SHALL TAVMJONG BAH BE LIABLE FOR ANY CLAIM, DAMAGES OR OTHER LIABILITY, INCLUDING ANY<br>GENERAL, SPECIAL, INDIRECT, INCIDENTAL, OR CONS

Except as contained in this notice, the name of Tavmjong Bah shall not be used in advertising or otherwise to promote the sale, use or other dealings in this Font Software without prior written authorization from Tavmjong For further information, contact: tavmjong @ free . fr.

#### FontAwesome Copyright

Copyright (c) 2017 by Dave Gandy, [https://fontawesome.com/.](https://fontawesome.com/)

This Font Software is licensed under the SIL Open Font License, Version 1.1. See<https://opensource.org/licenses/OFL-1.1>.

## **Table of Contents**

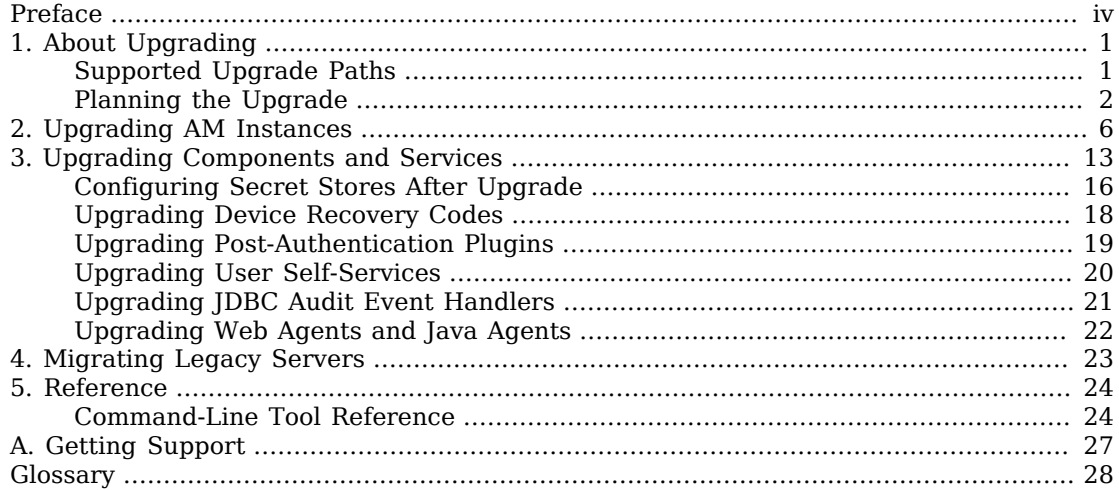

# <span id="page-3-0"></span>**Preface**

The Upgrade Guide describes how to upgrade ForgeRock Access Management servers, web and Java agents, and tools.

This guide is for anyone who needs to upgrade an AM deployment. This guide assumes you are familiar with installation and configuration, and that you are familiar with the current deployment that you plan to upgrade.

## About ForgeRock Identity Platform™ Software

ForgeRock Identity Platform™ serves as the basis for our simple and comprehensive Identity and Access Management solution. We help our customers deepen their relationships with their customers, and improve the productivity and connectivity of their employees and partners. For more information about ForgeRock and about the platform, see <https://www.forgerock.com>.

## <span id="page-4-0"></span>**Chapter 1** About Upgrading

This chapter covers common aspects of upgrading an AM deployment, whether you are moving to a new maintenance release, upgrading to a new major release, or migrating from a legacy release to a newer AM release.

Release levels, and how much change to expect in a maintenance, minor, or major release, are defined in "ForgeRock Product Release Levels" in the *Release Notes*. Release levels are identified by version number.

## <span id="page-4-1"></span>Supported Upgrade Paths

The following table contains information about the supported upgrade paths to AM 6.5.5:

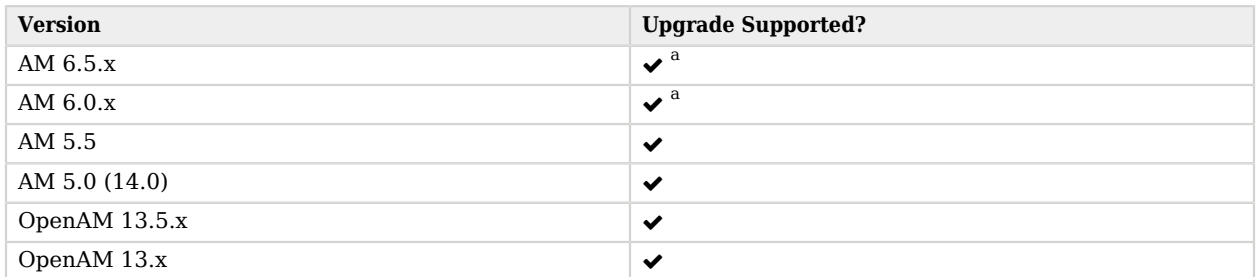

### *Upgrade Paths*

a **Important**

a

The **Amster-config-upgrader** tool was removed from the AM 6.5.0 and later releases. As a result, after you upgrade your AM servers, you must manually export any Amster configuration files for them to be valid on the upgraded server. The Amster export applies to upgrades *to* AM 6.5.0, or from AM 6.5.0/6.5.0.x to AM 6.5.x (for example, AM 6.5.1 or 6.5.2). For more information, see [How do I upgrade Amster configuration files when upgrading to AM 6.5.x or 7?](https://backstage.forgerock.com/knowledge/kb/article/a17627504) in the *Knowledge Base*.

If you are upgrading from an unsupported version of AM to a later version, you must first upgrade to a supported version. In some cases, you may need to upgrade again depending on the upgrade path.

Upgrading between Enterprise and OEM versions is not supported.

For more information, see [ForgeRock End of Service Life \(EOSL\) Policy and EOSL Dates](https://backstage.forgerock.com/knowledge/kb/article/a18529200) in the *Knowledge Base*.

## <span id="page-5-0"></span>Planning the Upgrade

How much you must do to upgrade AM software depends on the magnitude of the differences between the version you currently use and the new version:

- Maintenance releases have a limited effect on current functionality but contain necessary bug and security fixes. You should keep up to date with maintenance releases as the fixes are important and the risk of affecting service is minimal.
- When upgrading to a new major or minor release, always plan and test the changes before carrying out the upgrade in production. Make sure you read release notes for intervening versions with care, identifying any changes likely to affect your deployment, and then plan accordingly.

Review the following best practices before you upgrade AM:

- ["Routing Around Servers During Downtime"](#page-5-1)
- ["Backing Up the Deployment"](#page-5-2)
- ["Reviewing REST API Versions Before Upgrading"](#page-6-0)
- ["Reviewing Directory Services Certificates Before Upgrading"](#page-6-1)
- ["Customizing Before Upgrading"](#page-7-0)
- ["Planning for Rollback"](#page-8-0)
- <span id="page-5-1"></span>• ["Testing the Upgrade"](#page-8-1)

### Routing Around Servers During Downtime

Upgrading servers takes at least one of your AM sites down while the server configurations are being brought up to date with the newer version. Plan for this site to be down, routing client applications to another site until the upgrade process is complete and you have validated the result. Make sure client application owners are well aware of the change, and let them know what to expect.

If you only have a single AM site, make sure the downtime happens in a low usage window, and make sure you let client application owners plan accordingly.

During an upgrade you must restrict access to the AM console: The Upgrade Wizard page does not require authorization; any user with access to the AM console immediately after you deploy the new .war can therefore initiate the upgrade process.

### <span id="page-5-2"></span>Backing Up the Deployment

Always back up your deployment before you upgrade, as you must be able to roll back should something go wrong during the upgrade process.

• Backing up your configuration as described in "Backing Up and Restoring Configurations" in the *Setup and Maintenance Guide* is good for production environments.

• In preparation for upgrading AM servers and their configurations, also take LDIF backups of the configuration store data in the directory servers. If possible, stop servers before upgrading and take a file system backup of the deployed servers and also of their configuration directories as well. This can make it easier to roll back from a failed upgrade.

For example, if you deploy AM server in Apache Tomcat under /openam, you might take a file system backup of the following directories for each AM server.

- /path/to/tomcat/webapps/openam/
- ~/openam/
- ~/.openamcfg/
- When upgrading tools, keep copies of any tools scripts that you have edited for your deployment. Also back up any trust stores used to connect securely.

### <span id="page-6-0"></span>Reviewing REST API Versions Before Upgrading

Upgrading AM may update the default API version of several AM endpoints. After an upgrade, your applications may experience issues connecting to endpoints if they do not specify API version information in REST calls.

By default, an upgraded AM instance responds to REST calls that do not specify version information with the oldest version available for the endpoint. However, the oldest supported version may not be the one required by the application, as API versions become deprecated or unsupported.

To avoid version conflicts between application calls and REST endpoint APIs, consider specifying the protocol and resource version required by the application in the Accept-API-Version header when making requests to REST endpoints. For more information, see "Specifying an Explicit REST API Version" in the *Development Guide*.

#### **Important**

Starting in version 6, AM includes a CSRF protection filter that is enabled by default. REST requests other than GET, HEAD, and OPTIONS made to endpoints under the json/ root will return 403 Forbidden messages unless one of the X-Requested-With or Accept-API-Version headers are added to it.

For more information, see "Cross-Site Request Forgery (CSRF) Protection" in the *Setup and Maintenance Guide*.

You can configure AM's default REST API behavior. For more information, see "Configuring the Default REST API Version for a Deployment" in the *Development Guide*.

### <span id="page-6-1"></span>Reviewing Directory Services Certificates Before Upgrading

Before upgrading, review the certificates used to establish secure connections between AM and the DS stores.

If the FQDN value from the subject field of a non-wildcard certificate does not match the FQDN obtained from DNS for the DS instance, AM will not be able to establish a secure connection with DS. Additionally, if the DS instance responds to multiple FQDNs, they must be specified in the certificate as well.

This step is critical for the configuration store. If AM cannot establish communication with the configuration store, it will fail to start up.

For more information about setting up DS server certificates, see *[Setting Up Server Certificates](https://backstage.forgerock.com/docs/ds/6.5/admin-guide#generating-and-signing-certs)* in the ForgeRock Directory Services Administration Guide.

### Check your RADIUS Client Secret

If you have configured a RADIUS server service, note that the format of the RADIUS client secret changed in AM versions 6.5.4.

Before you upgrade to any version 6.5.4, you must do one of the following:

- Back up your current RADIUS client secret and use this secret to *reset* the RADIUS client secret after upgrade.
- <span id="page-7-0"></span>• After upgrade, create a *new* client secret and update your RADIUS clients with this new secret.

### Customizing Before Upgrading

Prepare a .war file that contains any customizations you require.

Customizations include any changes you have made to the AM server installation, such as the following:

- Custom plugin and extensions, for example:
	- Custom authentication modules.
	- Custom authentication nodes.
	- Post-authentication plugins.
	- Custom SAML v2.0 attribute mappers.
	- Custom OAuth 2.0 scope validators.

#### **Important**

New functionality often changes the samples provided with AM.

Do not copy custom plugins or extensions from a previous version of AM to the .war file.

You must customize the samples of the version you are upgrading to before adding them to the .war file. For example, download the custom scope validator sample of the version you are upgrading to, customize it, recompile it, and then add the resulting .jar file to the .war file.

Failure to use the new version's samples as the base for your customizations may result in unexpected behavior.

- Customized JSPs, redesigned login or service pages, additional CSS and visual content, and modified authentication module callback files.
- Any changes to AM classes.
- <span id="page-8-0"></span>• Any changes or additional Java class libraries (such as .jar files in WEB-INF/lib).

### Planning for Rollback

Sometimes even a well-planned upgrade operation fails to go smoothly. In such cases, you need a plan to roll back smoothly to the pre-upgrade version.

For AM servers, you can roll back by restoring from file system backup. If you use an external configuration directory service, restore the old configuration from LDIF before restarting the old servers. For more information, see "Backing Up and Restoring Configurations" in the *Setup and Maintenance Guide*.

### <span id="page-8-1"></span>Testing the Upgrade

Always try upgrading AM in a test environment before applying the upgrade in your production environment.

This will help you gauge the amount of work required without affecting your production environment, and will help smooth out unforeseen problems.

## <span id="page-9-0"></span>**Chapter 2** Upgrading AM Instances

Upgrading AM is a process that consists of upgrading the AM instance or instances in your site and, depending on the version you are upgrading from, updating the configuration of several AM features.

When possible, the upgrade process makes the appropriate changes on AM configuration on your behalf. However, sometimes you will need to perform additional configuration based on your environment needs. *It is imperative that you read the Release Notes and understand the changes introduced in each version before upgrading AM.*

Upgrade AM using the Upgrade wizard, which appears when you replace a deployed AM .war file with a newer version and navigate to the deployment URL. The Upgrade wizard brings the AM configuration, including the version number, up to date with the new version.

#### **Tip**

The CLI counterpart of the Upgrade wizard is **openam-upgrade-tool-14.1.2.24.jar**, which you install as described in "Setting up Configuration Tools" in the *Installation Guide*.

Perform the steps in the following procedure to upgrade AM:

#### *To Upgrade From a Supported Version*

Follow these steps to upgrade a site of instances. For information on the versions that are supported for upgrade, see ["Supported Upgrade Paths"](#page-4-1) in the *Release Notes*.

#### **Important**

Do *not* perform an upgrade by deploying the new version and then importing an existing configuration by running the **ssoadm import-svc-config** command. Importing an outdated configuration can result in a corrupted installation.

- 1. Ensure you have read [Chapter 1](#page-4-0) and planned your upgrade accordingly.
- 2. Prepare your customized AM server .war file. For more information, see ["Customizing Before](#page-7-0) [Upgrading"](#page-7-0).
- 3. **Back up your deployment**. For more information, see ["Backing Up the Deployment".](#page-5-2)
- 4. Route client application traffic to another site during the upgrade. For more information, see ["Routing Around Servers During Downtime".](#page-5-1)
- 5. Stop AM or the container where it runs.
- 6. Deploy your customized server .war file.

When you deploy the new .war file, you might have to delete working files left by the old installation. For example, if you deploy on Apache Tomcat, replacing /path/to/tomcat/webapps/ openam.war, then also recursively delete the /path/to/tomcat/webapps/openam/ and /path/to/tomcat/work/ Catalina/localhost/openam/ directories before restarting the server.

- 7. Restart AM or the container where it runs.
- 8. You must update the identity store XML schema if you are upgrading from OpenAM or a version of AM earlier than 6 and any of the following statements are true:
	- You have configured knowledge-based (KBA) user self-service questions.
	- You have not configured User Self-Service yet, but you added the *user\_store\_type*\_kba.ldif schema to your external user data store when you configured it.

For more information about LDIFs, see "*Supported LDIF Files*" in the *Installation Guide*.

• You are using the embedded DS instance as a user store.

To update the user store schema, perform the following steps:

- a. Change directories to the path where you have deployed the openam.war file. For example, / path/to/tomcat/webapps/openam.
- b. Locate the following files in the WEB-INF/template/ldif/opendj path:
	- opendj\_add\_kba\_attempts.ldif
	- opendj\_update\_aci\_kba\_attempts.ldif

#### **Note**

If your user data store is not DS, use these files as examples to create files suitable for your environment.

- c. Open the opendj update aci kba attempts.ldif file and replace @SM\_CONFIG\_ROOT\_SUFFIX with the base DN defined during the DS installation procedure (for example, dc=userstore,dc=example, dc=com).
- d. Update the user data store schema with the two files. For example, to update a DS instance, run the following command:

```
$ ldapmodify \
  --hostname opendj.example.com \
  --port 1389 \
  --bindDN 'cn=Directory Manager' \
 opendj_add_kba_attempts.ldif opendj_update_aci_kba_attempts.ldif
Password for user 'cn=Directory Manager':
 # Processing MODIFY request for cn=schema
 # MODIFY operation successful for DN cn=schema
 # Processing MODIFY request for dc=userstore,dc=example,dc=com
  # MODIFY operation successful for DN dc=userstore,dc=example,dc=com
```
Note that you will need to update the user store schema again in a later step whether you performed this step or not.

9. (DS identity stores only) Update the identity store XML schema if you are upgrading from a version of AM earlier than 6.5.4.

#### **Note**

This step is required to use the Save Retry Limit to User feature in the "Retry Limit Decision Node" in the *Authentication and Single Sign-On Guide*, which is disabled by default.

The new functionality is not enabled by default because it requires schema changes to the identity store. But, ForgeRock recommends that you enable it to harden the security around this node.

To enable the Save Retry Limit to User feature, first apply the schema changes in the opendj\_retry\_limit\_node\_count.ldiffile to the identity store. Then reconfigure the "Retry Limit Decision Node" in the *Authentication and Single Sign-On Guide*.

If you cannot update the identity store schema at this point, you should leave the feature disabled until a time when this can be actioned.

To update the identity store schema, perform the following steps:

- a. Change directories to the path where you have deployed the openam war file. For example, / path/to/tomcat/webapps/openam.
- b. Locate the opendj retry limit node count.ldif file in the WEB-INF/template/ldif/opendj path,

You will apply more changes to the user schema in a later step. That step will also update your identity user store for this feature if you are not using DS.

c. Update the identity store schema. For example:

```
$ ./ldapmodify \
--hostname 'id.example.com' \
--port 1389 \
--continueOnError \
--bindDN 'cn=Directory Manager' \
/path/to/tomcat/webapps/openam/WEB-INF/template/ldif/opendj/opendj_retry_limit_node_count.ldif
Password for user 'cn=Directory Manager':
```
- 10. To upgrade the data in the configuration store, perform one of the following actions in one of the servers in the site:
	- Go to the AM URL, for example https://openam.example.com:443/openam, and follow the instructions in the Upgrade Wizard for an interactive upgrade.

#### **Important**

• After deploying AM, but before upgrade, your application container serves AM's upgrader user interface.

You should suspend any external network access to the application container, until the upgrade is complete. When complete, AM prevents access to the upgrader UI itself.

• The AM upgrade wizard uses two Apache libraries that should be removed after the upgrade, for security reasons.

When your upgrade is complete, remove the following .jar files from the WEB-INF/lib directory:

• click-extras-2.3.0.jar

click-nodeps-2.3.0.jar

These files are used *only* by the install and upgrade wizards. Removing them will have no effect on your installed instance.

- Use the openam-upgrade-tool-14.1.2.24.jar tool for an unattended upgrade:
	- 1. Install the openam-upgrade-tool-14.1.2.24.jar tool as described in "Setting up Configuration Tools" in the *Installation Guide*. A sampleupgrade file will be expanded in the directory where you install the tool.
	- 2. Create a configuration file for the openam-upgrade-tool-14.1.2.24.jar. You can use the sampleupgrade file as a template to create a configuration file, for example upgrade.properties.

An upgrade configuration file may resemble the following:

```
$ grep -v "^#" upgrade.properties
SERVER_URL=http://openam.example.com:8080
DEPLOYMENT_URI=/openam
ACCEPT_LICENSES=true
```
3. Upgrade AM by using the tool with the properties file following this example:

```
$ java -jar openam-upgrade-tool-14.1.2.24.jar --file upgrade.properties
Writing Backup; Done.
Upgrading Services
New service iPlanetAMAuthPersistentCookieService; Done.
New service iPlanetAMAuthOpenIdConnectService; Done.
New service OAuth2Provider; Done.
New service iPlanetAMAuthDevicePrintModuleService; Done.
New service crestPolicyService; Done.
New service RestSecurity; Done.
```
New service MailServer; Done. New service dashboardService; Done. New service iPlanetAMAuthOATHService; Done. Add Organization schema to sunFAMSAML2Configuration; Done. Upgrade sunAMAuthHOTPService; Done. Upgrade sunAMAuthADService; Done. Upgrade sunAMAuthOAuthService; Done. Upgrade iPlanetAMAuthCertService; Done. Upgrade sunIdentityRepositoryService; Done. Upgrade iPlanetAMPasswordResetService; Done. Upgrade iPlanetAMSessionService; Done. Upgrade iPlanetAMAuthService; Done. Upgrade iPlanetAMAuthLDAPService; Done. Upgrade sunAMAuthDataStoreService; Done. Upgrade AgentService; Done. New sub schema sunIdentityRepositoryService; Done. New sub schema AgentService; Done. Delete service sunFAMLibertyInteractionService; Done. Delete service sunFAMLibertySecurityService; Done. Creating entitlement application type crestPolicyService; Done. Creating entitlement application crestPolicyService; Done. Re-enabling Generic LDAPv3 Data Store; Done. Upgrading data store embedded; Done. Updating Platform Properties; Done. Writing Upgrade Log; Done.

Upgrade Complete.

For additional information about the command-line tool, see the reference documentation for [upgrade.jar\(1\)](#page-28-0) in the *Reference*.

- 4. Restart AM or the container where it runs.
- 11. (Optional) If you installed AM using an external directory server as the configuration store, add an access control instruction (ACI) to the external directory to give the AM administrative user server-side sorting privileges.

The ACI should be similar to the following:

aci: (targetcontrol="1.2.840.113556.1.4.473")(version 3.0; acl "Allow server-side sorting"; allow (read) (userdn = "ldap:///uid=openam,ou=admins,dc=example,dc=com");)

See "Preparing Configuration Stores" in the *Installation Guide* for more information about using an external directory server as the AM configuration store.

- 12. (Optional) If you installed AM using an external directory server as the user store, update the user store schema as follows:
	- a. Log into AM.
	- b. Navigate to *Realm Name* > Datastores > *External User Store*.
	- c. Click Load Schema before saving, and then click Save to apply your changes.
- d. If you have additional external user stores, repeat the previous steps for each user store.
- 13. (Optional) If you are using an external Core Token Service (CTS) token store, update the schema by applying the following LDIF files to it:
	- cts-add-multivalue.ldif
	- cts-add-multivalue-indices.ldif

#### **Note**

Ensure to replace the @DB\_NAME@ variable inside the cts-add-multivalue-indices.ldif file with the CTS backend name. For example, replace occurrences of @DB\_NAME@ with ctsStore.

```
• cts-add-ttlexpire.ldif
```
For example:

```
$ ./ldapmodify \
--hostname 'config.example.com' \
--port 1389 \
--useStartTLS \
--trustAll \
--continueOnError \
--bindDN 'cn=Directory Manager' \
--bindPassword 'str0ngEx4mplePa55word' \
/path/to/tomcat/webapps/openam/WEB-INF/template/ldif/sfha/cts-add-multivalue.ldif \
/path/to/tomcat/webapps/openam/WEB-INF/template/ldif/sfha/cts-add-multivalue-indices.ldif \
/path/to/tomcat/webapps/openam/WEB-INF/template/ldif/sfha/cts-add-ttlexpire.ldif
```
- 14. If you are using an external identity store, and intend to use push or web authentication, update the schema by applying the following LDIF files to it:
	- push\_2fa.ldif
	- opendj webauthndevices.ldif

For example:

```
$ ./ldapmodify \
--hostname 'id.example.com' \
--port 1389 \
--useStartTLS \
--trustAll \
--continueOnError \
--bindDN 'cn=Directory Manager' \
--bindPassword 'str0ngEx4mplePa55word' \
/path/to/tomcat/webapps/openam/WEB-INF/template/ldif/opendj/push_2fa.ldif \
/path/to/tomcat/webapps/openam/WEB-INF/template/ldif/opendj/opendj_webauthndevices.ldif
```
#### **Important**

If you do not apply these schema changes, after upgrading AM you should remove the webauthnDeviceProfilesContainer object class from the user configuration.

In the AM console, navigate to Realms > *Realm Name* > Identity Stores > *Identity Store Name*. On the User Configuration tab, remove webauthnDeviceProfilesContainer from the LDAP User Object Class property, and then save your changes.

Ensure you make the same change for each external identity store that does not have the schema change, and in each realm that uses the external identity store.

For more information on these LDIF files, and the equivalent files for supported directory servers, see "*Supported LDIF Files*" in the *Installation Guide*.

15. (Optional) Install a new version of the AM tools as described in "Installing and Using the Tools" in the *Installation Guide* and in the *[ForgeRock Identity Platform Amster User Guide](https://backstage.forgerock.com/docs/amster/6.5/user-guide/preface)*.

Once the new tools are working, delete the old tools.

- 16. Review the information in "*[Upgrading Components and Services](#page-16-0)*" and decide if you need to reconfigure any of AM's services or features.
- 17. Ensure that the AM scripts are current, and that they contain the modifications that your environment requires.

To avoid overwriting changes done to the original files, the upgrade process *does not* update scripts from earlier versions of AM. Ensure that the scripts in your environment are compatible with the version of AM you upgraded to by performing the following steps:

- 1. Read the release notes for information about possible changes.
- 2. Install an AM 6.5 test environment, and compare the scripts. New installations always have the current scripts.
- 18. Validate that the service is performing as expected.
- 19. Allow client application traffic to flow to the upgraded site.

## <span id="page-16-0"></span>**Chapter 3** Upgrading Components and Services

As part of planning your upgrade, you need to consider that certain changes in later AM versions may have an impact on your environment. Usually, these changes are driven by changes in specification, security policies, or performance.

When possible, the upgrade process makes the appropriate changes on AM configuration. However, sometimes you will need to perform additional configuration based on your environment needs.

In addition to mandatory upgrade steps outlined in "*[Upgrading AM Instances](#page-9-0)*", if you are using features described in the following table you will need to perform additional upgrade tasks:

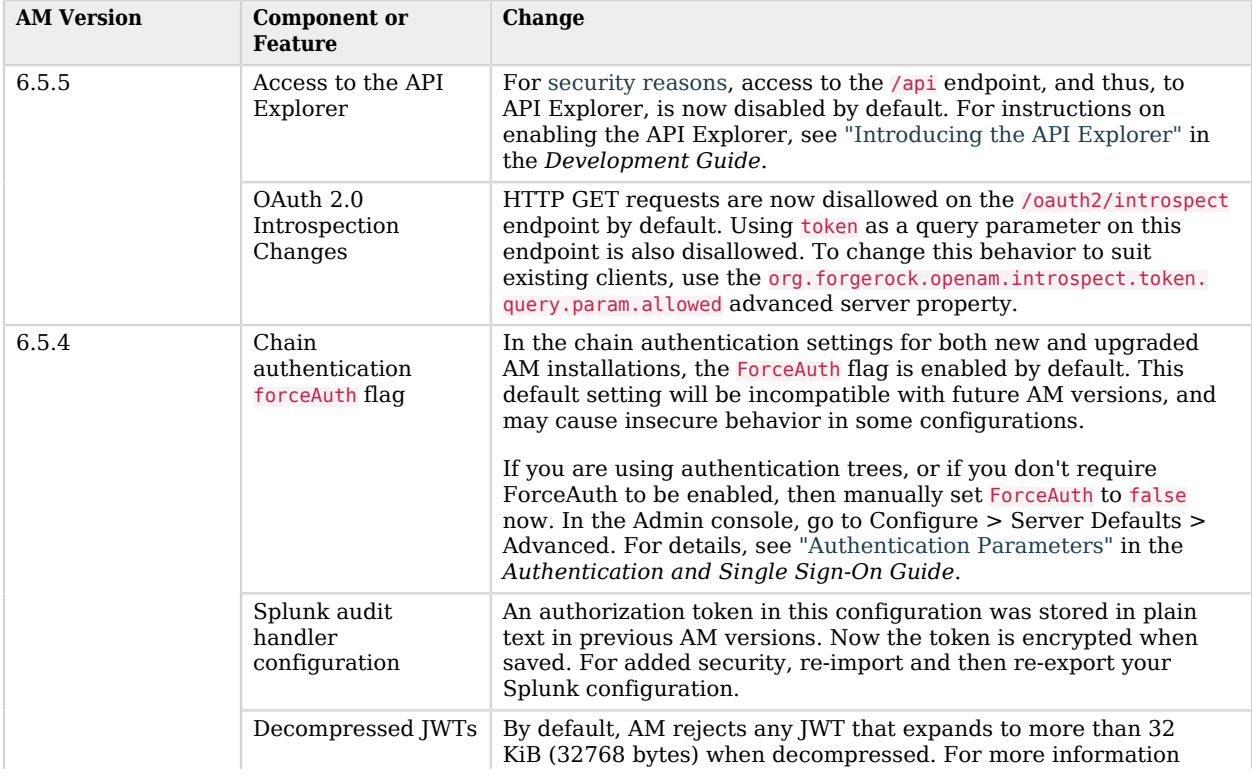

### *Critical Changes to Existing Functionality*

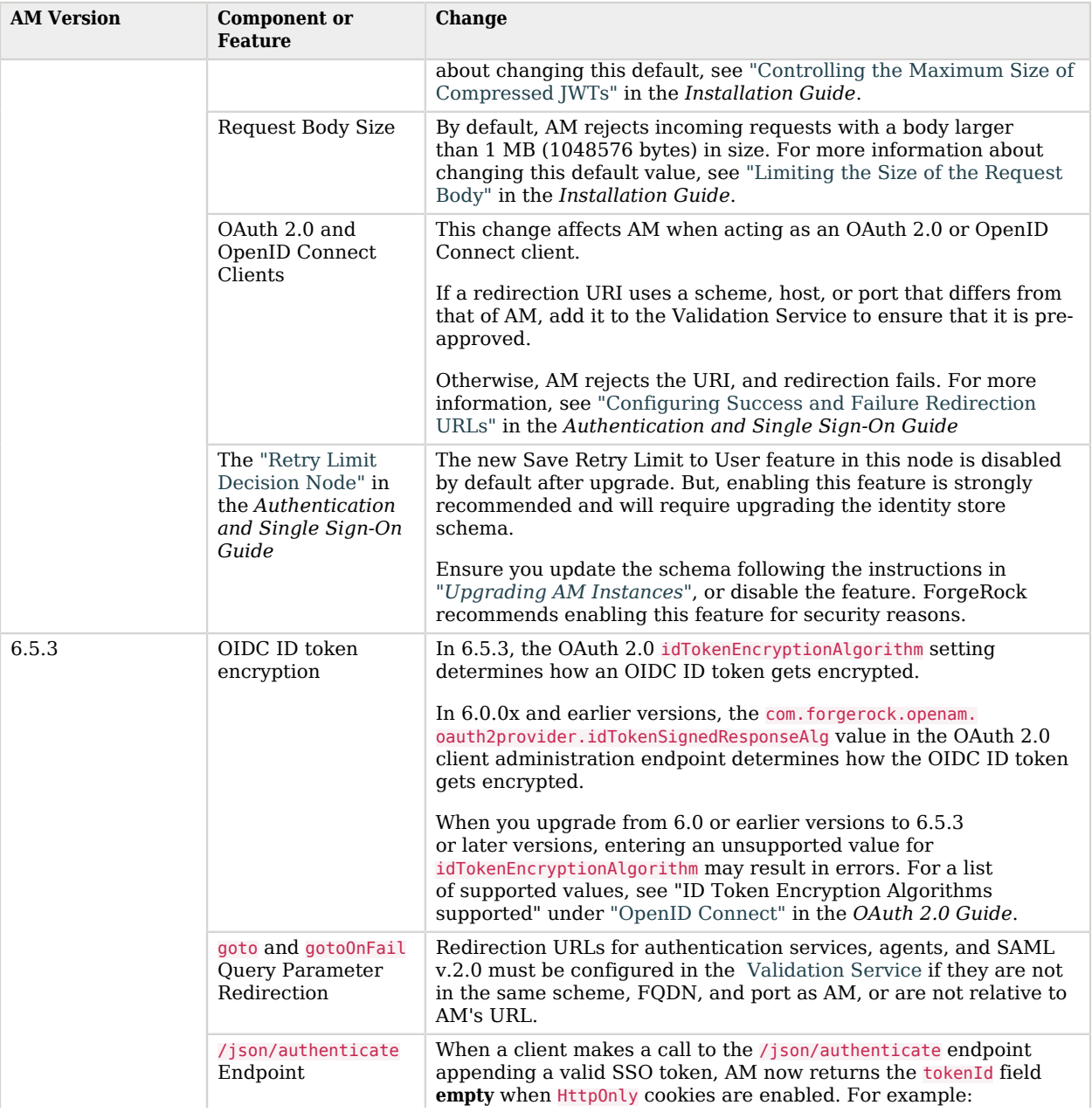

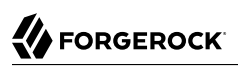

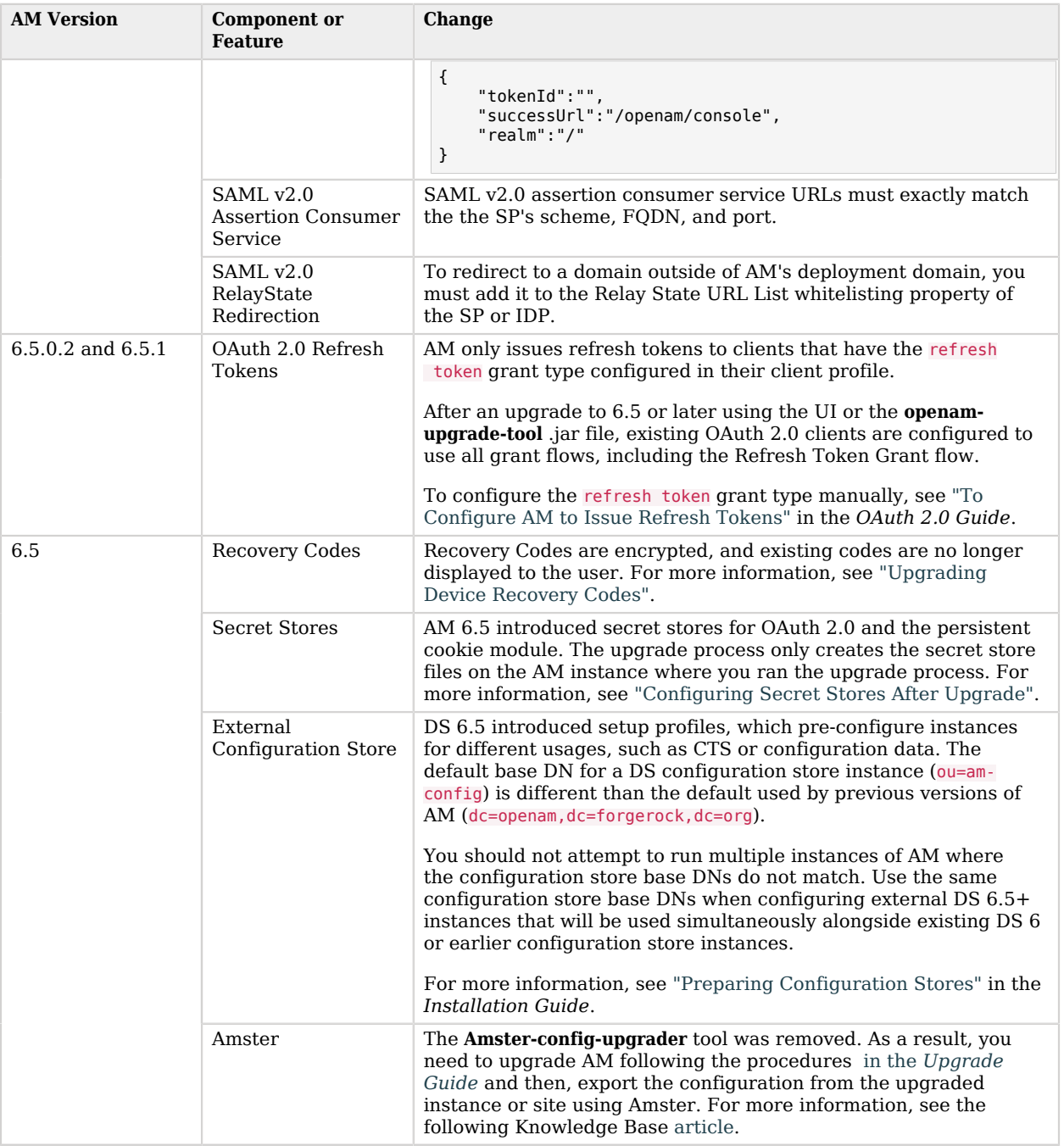

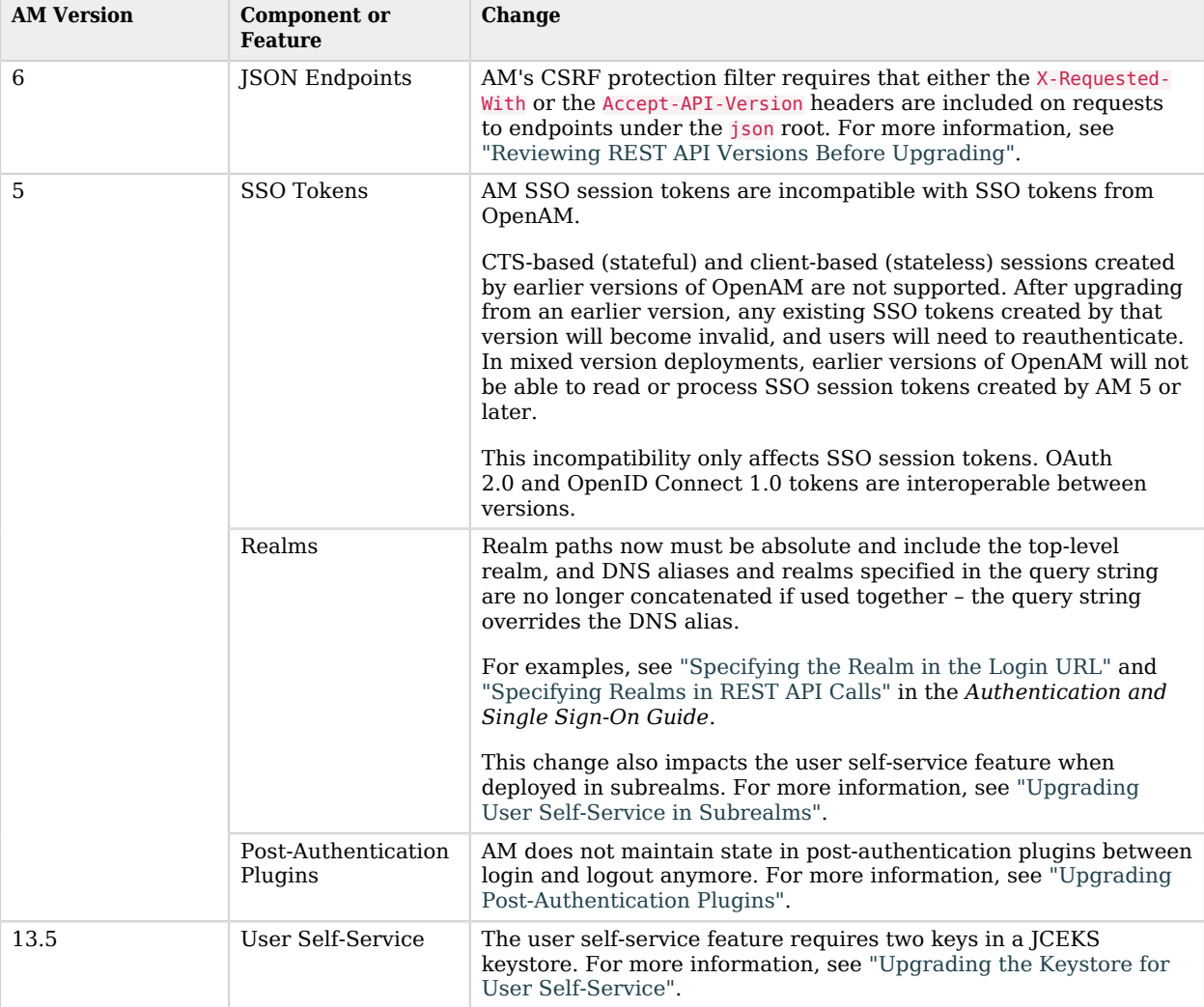

## <span id="page-19-0"></span>Configuring Secret Stores After Upgrade

AM 6.5 introduced secret stores, which are repositories of cryptographic keys, key pairs, and credentials.

The upgrade process configures the following global secret stores in the environment:

• default-keystore: a keystore-type secret store configured to the path of AM's default keystore as configured on the server where you ran the upgrade process.

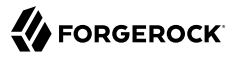

• default-password-store: A filesystem-type secret store configured as the /path/to/openam/secrets/ encrypted directory.

This directory contains the secrets to open the keystore configured in the default-keystore, and its keys.

• UpgradeGlobalSecrets: A filesystem-type secret store configured as the /path/to/openam/secrets/ encrypted hmac key directory.

This directory contains the secrets used by the AM features that use secret stores, such as the OAuth 2.0 server and the Persistent Cookie module.

Note that this secret store is always created during the upgrade, even when the features that depend on it are not configured. This is so you can configure any feature after upgrade and have the required secret infrastructure already in place.

The upgrade process will also create realm-based secret stores as required by your environment. To find them, navigate to Realms > *Realm Name* > Secret Stores.

For example, a filesystem-type secret store configured for the realm mytestrealm would be configured as the /path/to/openam/secrets/realms/root/mytestrealm/encrypted hmac key directory.

**Tip**

You can reconfigure the secret stores after upgrade. The procedure below assumes you want to upgrade your environment using the configuration created by the upgrade process. For more information about secret stores, see "*Configuring Secrets, Certificates, and Keys*" in the *Setup and Maintenance Guide*.

While the configuration for secret stores is available to any upgraded server in the site, **the upgrade process only creates the secret store files on the AM instance where you ran the upgrade process**.

Perform the steps in the following procedure to make the secret stores infrastructure available to the other servers in the site:

#### *To Redeploy Secret Stores to a Site After Upgrade*

- 1. Navigate to Configuration > Secret Stores.
- 2. Review the default-keystore secret store, configured by default to use AM's default keystore.

The keystore configured in the secret store should already exist on the other servers in the site. If it does not, or if it is in a different directory, copy the keystore file to the correct location.

- 3. Review the default-passwords-store secret store and copy the contents of the /path/to/openam/secrets/ encrypted directory to the same directory on the rest of the AM servers.
- 4. Review the UpgradeGlobalSecrets secret store and copy the contents of the /path/to/openam/secrets/ encrypted hmac key directory to the same directory on the rest of the AM servers.
- 5. Navigate to Realms > *Realm Name* > Secret Stores, and review the secret stores:
- The keystore should already exist in the rest of the servers of the site. If it does not, copy the keystore file to the correct location.
- Copy the contents of the filesystem-based store to the same directory on the rest of the AM servers.
- 6. Repeat the previous step for each of the realms.
- <span id="page-21-0"></span>7. Deploy the new AM .war file on the rest of the AM servers.

## Upgrading Device Recovery Codes

This section explains how to upgrade to AM 6.5 and later if you are providing the ability for ForgeRock Authenticator users to access and view device recovery codes.

AM versions earlier than 6.5 do not encrypt the recovery codes stored alongside registered push and OATH devices. This allows the codes to be viewed by users at any time in their dashboard page. However storing credentials in plain text is considered a potential security risk, and from AM 6.5 onwards the recovery codes are displayed once, and then stored in a one-way encryption format, meaning they can never be viewed after their initial display.

After upgrading to AM 6.5 or later, when a user accesses their dashboard page, the stored recovery codes for each registered device will be one-way encrypted, meaning existing codes can no longer be displayed to the user.

This DOES NOT affect the ability to use the existing recovery codes, only the ability to display them in plain text to the user.

If you do not want to encrypt the recovery codes, and therefore retain the ability to show the codes to the user when requested, you can start AM with a Java property, as follows:

### *To Prevent AM Encrypting Device Recovery Codes*

Perform these steps to prevent AM 6.5 and later from encrypting device recovery codes.

#### **Important**

It is STRONGLY recommended that recovery codes are encrypted.

1. Locate or create the environment settings script for the container in which AM will run.

For example, the environment settings script for Apache Tomcat is located in /path/to/tomcat/bin/, and should be named setenv.bat (Windows) or setenv.sh (Unix).

2. In the relevant environment settings script, add the org.forgerock.openam.devices.recovery.use insecure storage=true property to the CATALINA OPTS variable. For example:

export CATALINA OPTS="\$CATALINA OPTS -Dorg.forgerock.openam.devices.recovery.use\_insecure\_storage=true"

For containers other than Apache Tomcat, perform an analogous step to add the Java option to the scripts used to startup the AM instance.

3. Start the container in the usual manner. For example, ./startup.sh.

AM will not encrypt device recovery codes when created, or when first accessed. By preventing AM from encrypting the stored recovery codes, you should be aware of the following points:

• Users will only see registered devices on their dashboard that are of the same type that they have used to authenticate.

For example, if they authenticated using a registered OATH device, they will not see any registered push or WebAuthn devices on their dashboard. This is to prevent users being able to see recovery codes for devices that they did not authenticate with.

• The option to view the recovery codes for a device has been removed from the XUI user interface.

However, the recovery codes are returned in the JSON response when querying the /devices/ 2fa/ endpoint. You will need to provide a customized user interface to display these codes.

• If the container in which AM is running is ever started without the org. forgerock.openam.devices. recovery.use insecure storage=true property, a query to any of the /devices/2fa/ endpoints will cause AM to one-way encrypt the recovery codes.

## <span id="page-22-0"></span>Upgrading Post-Authentication Plugins

If you have post-authentication plugins that expect state to be maintained by AM between login and logout, you must rewrite and redeploy them.

In versions prior to AM 5, the Keep Authentication Module Objects for Logout Processing option was available in the Core Authentication module. This option, when enabled, directed AM to maintain state information in server memory throughout a session's duration for post-authentication plugin module instances. When logout was triggered, AM invoked the same post-authentication plugin module instance, with state information intact. Therefore, developers could access module state stored at login when users logged out.

AM 6.5 does not maintain state in post-authentication plugins between login and logout. Postauthentication plugins that rely on module state being maintained in AM's memory between login and logout must be rewritten. You can store any information that you want to save between login and logout in a session property. AM stores session properties in the CTS token store after login, and retrieves them from the token store as part of the logout process.

To set a session property, call the setProperty method on an SSOToken object as demonstrated by the post-authentication plugin sample code in "Building Your Sample Post-Authentication Plugin" in the *Authentication and Single Sign-On Guide*.

## <span id="page-23-0"></span>Upgrading User Self-Services

<span id="page-23-1"></span>This section covers upgrading user self-service features.

### Upgrading the Keystore for User Self-Service

AM's key management system allows the user self-service feature to successfully operate in a multiinstance server deployment behind a load balancer.

When upgrading from a version previous to OpenAM 13.5, AM deploys a JCEKS keystore that includes demo user self-service keys. This keystore is not configured as the default keystore after the upgrade because your existing deployment might depend on the JKS keystore. For example, you might have deployed SAML v2.0 using key aliases in the JKS keystore.

To help you decide whether to enable a JCEKS keystore after upgrading, see the following table:

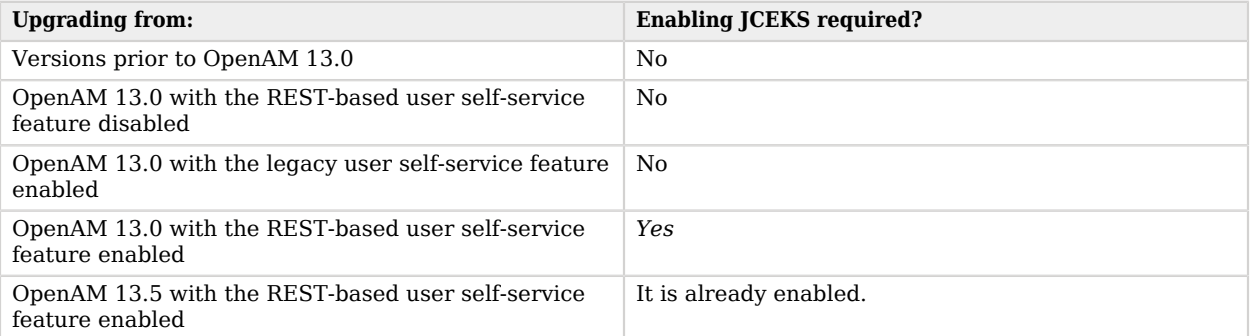

#### *User Self-Service Feature Upgrade*

You should not use the demo user self-service keys included in the JCEKS keystore for production purposes. Instead, create new key aliases for user self-service and configure them in AM. When moving your keystore from JKS to JCEKS, you must also review your existing use of keys in AM, and add existing keys available in the JKS keystore to the JCEKS keystore. For example, if you have a SAML v2.0 deployment that uses keys in AM's JKS keystore, you need to add the keys to the JCEKS keystore.

See the following sections for details:

• For more information about keystores in AM, how to configure a JCEKS keystore, and how to create new user self-service keys, see "*Configuring Secrets, Certificates, and Keys*" in the *Setup and Maintenance Guide*.

• For more information about configuring user self-service keys in AM, see "Creating a User Self-Service Service Instance" in the *User Self-Service Guide*.

### <span id="page-24-1"></span>Upgrading User Self-Service in Subrealms

AM 5.0 altered the method for specifying the realm in URLs. Upgrading from a previous version which has user self-service enabled in a subrealm requires that this new method is applied to the URLs used in confirmation emails, as follows:

#### *To Upgrade User Self-service in a Subrealm*

- 1. Log in to the AM console of the upgraded instance as an administrator, for example amAdmin.
- 2. Navigate to Realms > *Subrealm Name* > Services > User Self-Service, and then click the Advanced Configuration tab.

Note that to view the Advanced Configuration tab you may need to click the small downwardspointing triangle icon.

3. On the Advanced Configuration tab, alter the following properties to include a realm parameter, as in the following examples:

#### **User Registration Confirmation Email URL**

https://openam.example.com:8443/openam/XUI/?realm=\${realm}#register/

#### **Forgotten Password Confirmation Email URL**

https://openam.example.com:8443/openam/XUI/?realm=\${realm}#passwordReset/

4. Save your changes.

<span id="page-24-0"></span>A clean install of AM will include a realm parameter in these properties by default.

## Upgrading JDBC Audit Event Handlers

If you had configured one or more JDBC audit event handlers, make the following changes to the audit tables' schema:

### *To Upgrade JDBC Audit Event handlers*

1. Run the following command on Oracle databases that support AM audit event handlers:

ALTER TABLE am auditaccess ADD (response detail CLOB NULL);

This command adds the response detail column to the am auditaccess table.

2. Run the following commands on MySQL databases that support AM audit event handlers:

ALTER TABLE audit.am auditconfig CHANGE COLUMN configobjectid objectid VARCHAR(255); ALTER TABLE audit.am auditaccess ADD COLUMN response detail TEXT NULL;

The commands change the name of the configobjectid column in the am auditconfig table to objectid and add the response detail column to the am auditaccess table.

3. If you use databases other than Oracle or MySQL to support AM audit event handlers, review their schema.

If the am auditconfig table has a column named configobjectid, change that column's name to objectid.

If the am auditaccess table does not have a column named response detail, add that column to the table's schema.

## <span id="page-25-0"></span>Upgrading Web Agents and Java Agents

AM supports several Web Agents and Java Agents versions, so most of the time it is not necessary to upgrade your agents at the same time you upgrade AM.

For a compatibility matrix between the agents and AM, see the following Knowledge Base [article](https://backstage.forgerock.com/knowledge/kb/article/a71812526).

For information about upgrading Web Agents or Java Agents, see the *[ForgeRock Access](https://backstage.forgerock.com/docs/openam-web-policy-agents/5.10) [Management Web Agents User Guide](https://backstage.forgerock.com/docs/openam-web-policy-agents/5.10)* or the *[ForgeRock Access Management Java Agents User](https://backstage.forgerock.com/docs/openam-jee-policy-agents/5.10) [Guide](https://backstage.forgerock.com/docs/openam-jee-policy-agents/5.10)*.

## <span id="page-26-0"></span>**Chapter 4** Migrating Legacy Servers

Rather than upgrade legacy servers (running OpenSSO or Sun Access Manager, or an [OpenAM or](https://backstage.forgerock.com/knowledge/kb/article/a18529200) [AM version that is no longer supported](https://backstage.forgerock.com/knowledge/kb/article/a18529200)), you instead manually migrate from your existing deployment to a new deployment.

For complex legacy deployments, ForgeRock can assist you in the migration process. Send mail to [info@forgerock.com](mailto:info@forgerock.com) for more information.

#### *To Upgrade A Legacy Deployment*

- 1. Prepare your customized AM server .war file.
- 2. Prepare a new deployment, installing servers from the new, customized war file, starting with the instructions in "*Installing and Starting Servers*" in the *Installation Guide*.
- 3. After installation, configure the new servers in the same way as the old servers, adapting as necessary.

You can use the **ssoadm do-batch** command to apply multiple changes with one command.

- 4. Validate that the new service is performing as expected.
- 5. Redirect client application traffic from the old deployment to the new deployment.

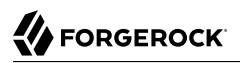

## <span id="page-27-0"></span>**Chapter 5** Reference

<span id="page-27-1"></span>Command-Line Tool Reference

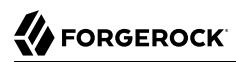

<span id="page-28-0"></span>upgrade.jar — upgrade AM using a configuration file

### Synopsis

upgrade.jar {options}

### **Description**

This executable jar file, openam-upgrade-tool-14.1.2.24.jar, lets you perform a silent upgrade on a deployed AM server by applying settings from a configuration file or using arguments. This capability allows you to include the upgrade, jar from a command line or in an upgrade script.

### **Options**

The following options are supported.

#### **-f | --file** *configuration-file*

Upgrade a deployed AM web application archive using the specified configuration file. Upgrade configuration files are described in the sections below. Also, you can specify the system properties on the command line, instead of using the configuration file. See Example 2 below.

#### **--acceptLicense**

Auto-accept the software license agreement and suppress the display of the licence acceptance screen to the user. If the configuration file contains the ACCEPT\_LICENSES property, it will have precedence over the command-line option.

#### **-? | --help**

Display the usage message.

### Upgrade Configuration File

Base your configuration on the sampleupgrade file delivered with AM, and using the hints in this section, or the comments included in the file.

### *Upgrade Properties*

#### **SERVER\_URL**

URL to the web container where AM runs, such as http://openam.example.com:8080.

#### **DEPLOYMENT\_URI**

URI where AM is deployed on the web container, such as /openam.

### **ACCEPT\_LICENSES**

Optional boolean property that can be set to always auto-accept the software license agreement and suppress displaying the license acceptance screen to the user. A value of true auto-accepts the license; any other value will be assumed to equal false, resulting in the presentation of the license. Default value is false. This property takes precedence over the --acceptLicense option, which can also be passed in to the application with the openam-upgrade-tool-14.1.2.24.jar file.

#### Examples

The following example shows a configuration file and the commands to upgrade a server using the upgrade.jar. The configuration file is saved as  $/\text{tmp/update.txt}$ .

```
SERVER_URL=http://openam.example.com:8080
DEPLOYMENT_URI=/openam
ACCEPT_LICENSES=true
$JAVA HOME/bin/java -jar ~/openam/tools/openam-upgrade-tool-14.1.2.24.jar \
  -f /tmp/upgrade.txt
```
The following example shows how to specify system properties with the upgrade.jar.

SERVER\_URL=http://openam.example.com:8080 DEPLOYMENT\_URI=/openam ACCEPT\_LICENSES=true

```
$JAVA_HOME/bin/java -jar ~/openam/tools/openam-upgrade-tool-14.1.2.24.jar \
  -DSERVER_URL=http://openam.example.com:8080 -DDEPLOYMENT_URI=/openam
```
The following example shows the use of the  $\cdot$ -acceptLicense option with the upgrade.jar.

```
SERVER_URL=http://openam.example.com:8080
DEPLOYMENT_URI=/openam
```

```
$JAVA_HOME/bin/java -jar ~/openam/tools/openam-upgrade-tool-14.1.2.24.jar \
  -DSERVER_URL=http://openam.example.com:8080 -DDEPLOYMENT_URI=/openam \
  --acceptLicense
```
# <span id="page-30-0"></span>**Appendix A. Getting Support**

ForgeRock provides support services, professional services, training through ForgeRock University, and partner services to assist you in setting up and maintaining your deployments. For a general overview of these services, see [https://www.forgerock.com.](https://www.forgerock.com)

ForgeRock has staff members around the globe who support our international customers and partners. For details on ForgeRock's support offering, including support plans and service level agreements (SLAs), visit [https://www.forgerock.com/support.](https://www.forgerock.com/support)

ForgeRock publishes comprehensive documentation online:

• The ForgeRock [Knowledge Base](https://backstage.forgerock.com/knowledge/kb) offers a large and increasing number of up-to-date, practical articles that help you deploy and manage ForgeRock software.

While many articles are visible to community members, ForgeRock customers have access to much more, including advanced information for customers using ForgeRock software in a mission-critical capacity.

• ForgeRock product documentation, such as this document, aims to be technically accurate and complete with respect to the software documented. It is visible to everyone and covers all product features and examples of how to use them.

# <span id="page-31-0"></span>**Glossary**

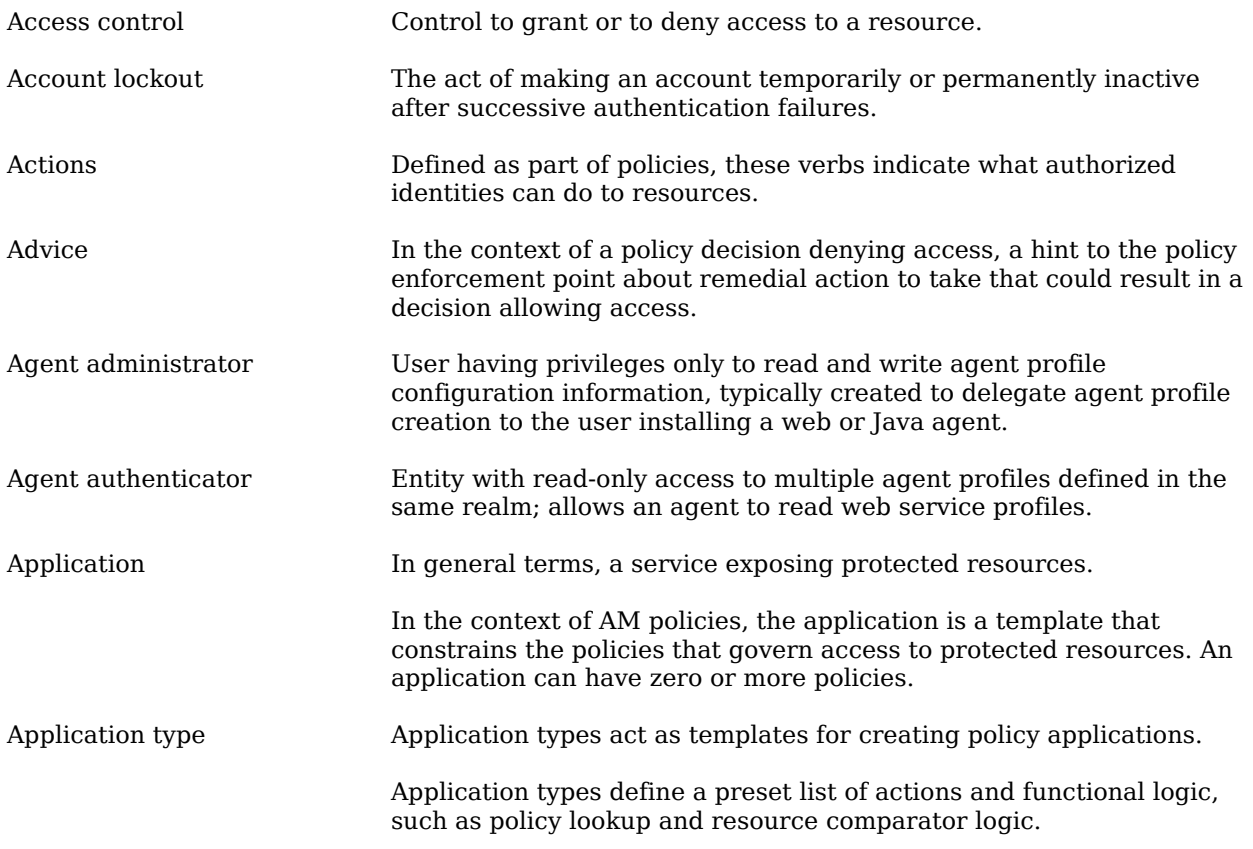

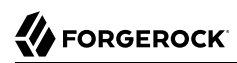

<span id="page-32-1"></span><span id="page-32-0"></span>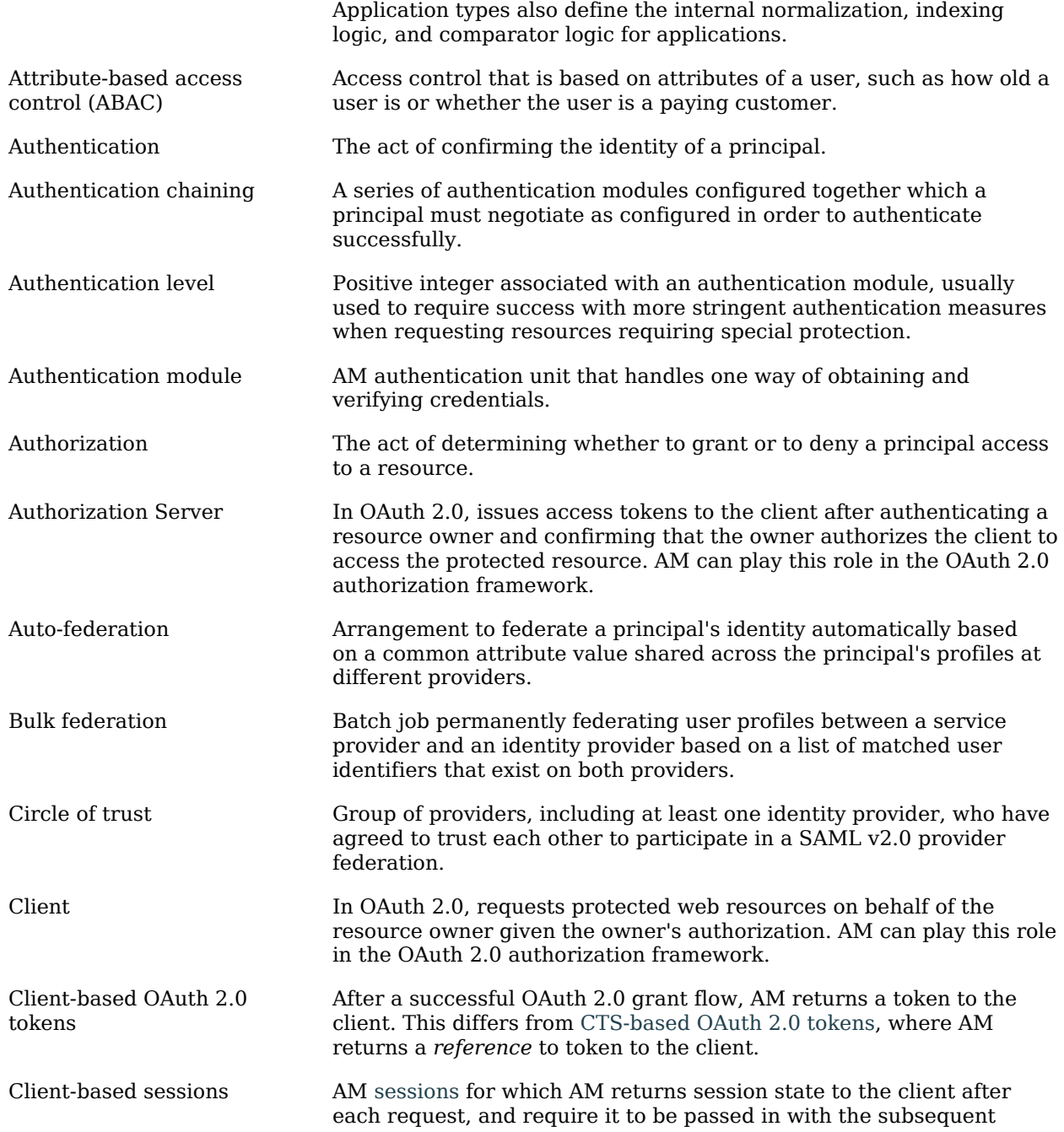

<span id="page-33-1"></span><span id="page-33-0"></span>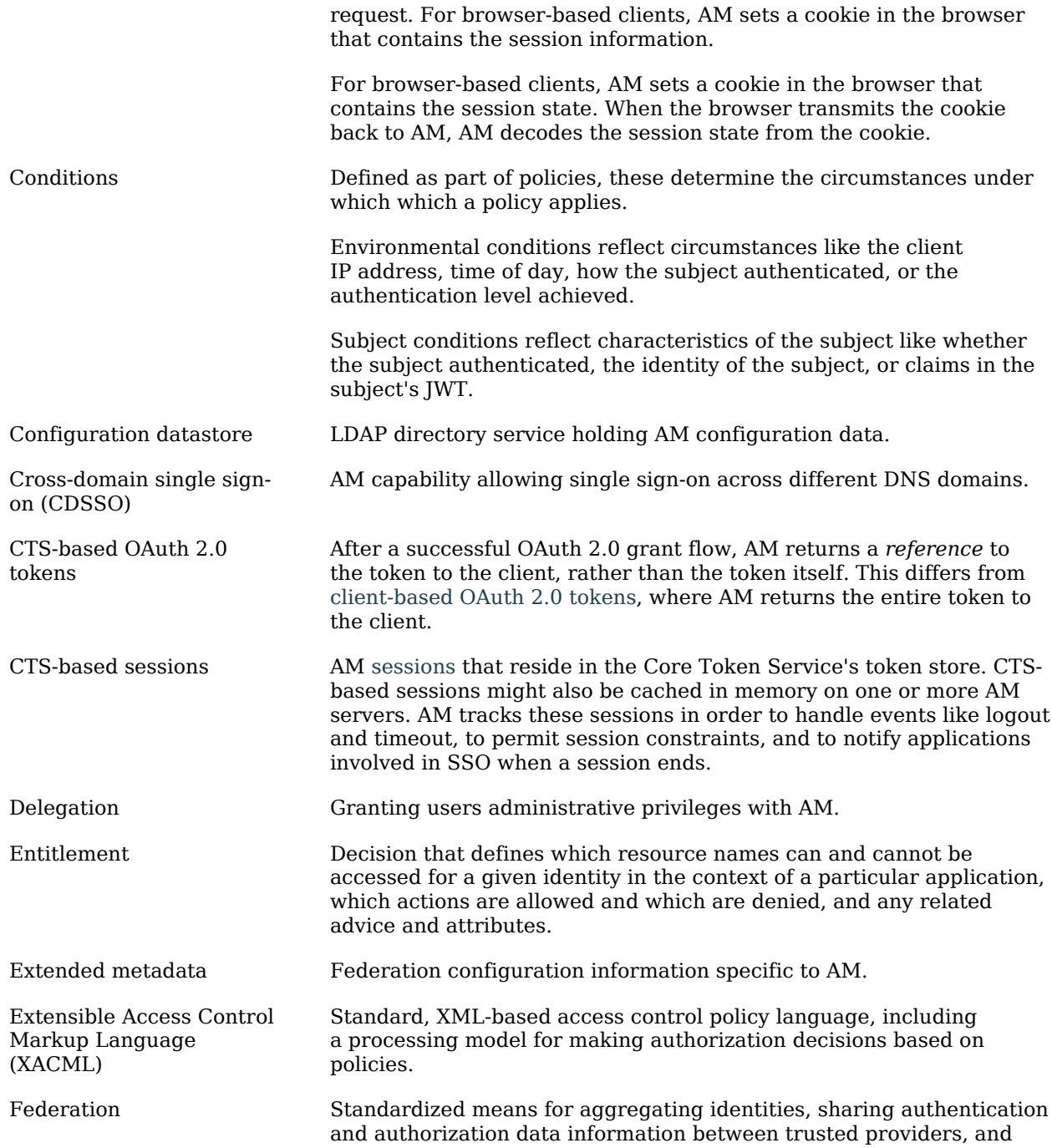

<span id="page-34-0"></span>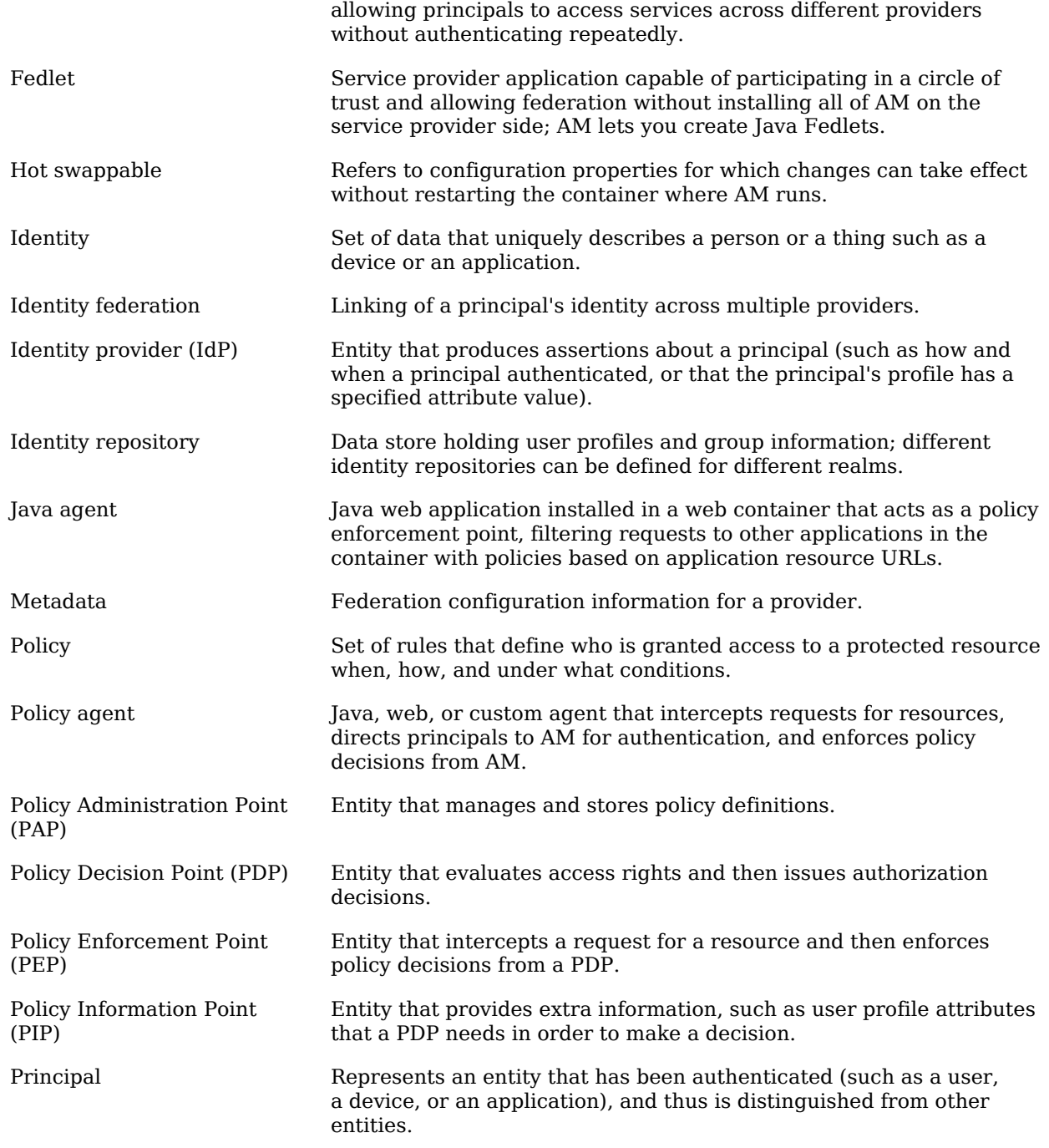

<span id="page-35-0"></span>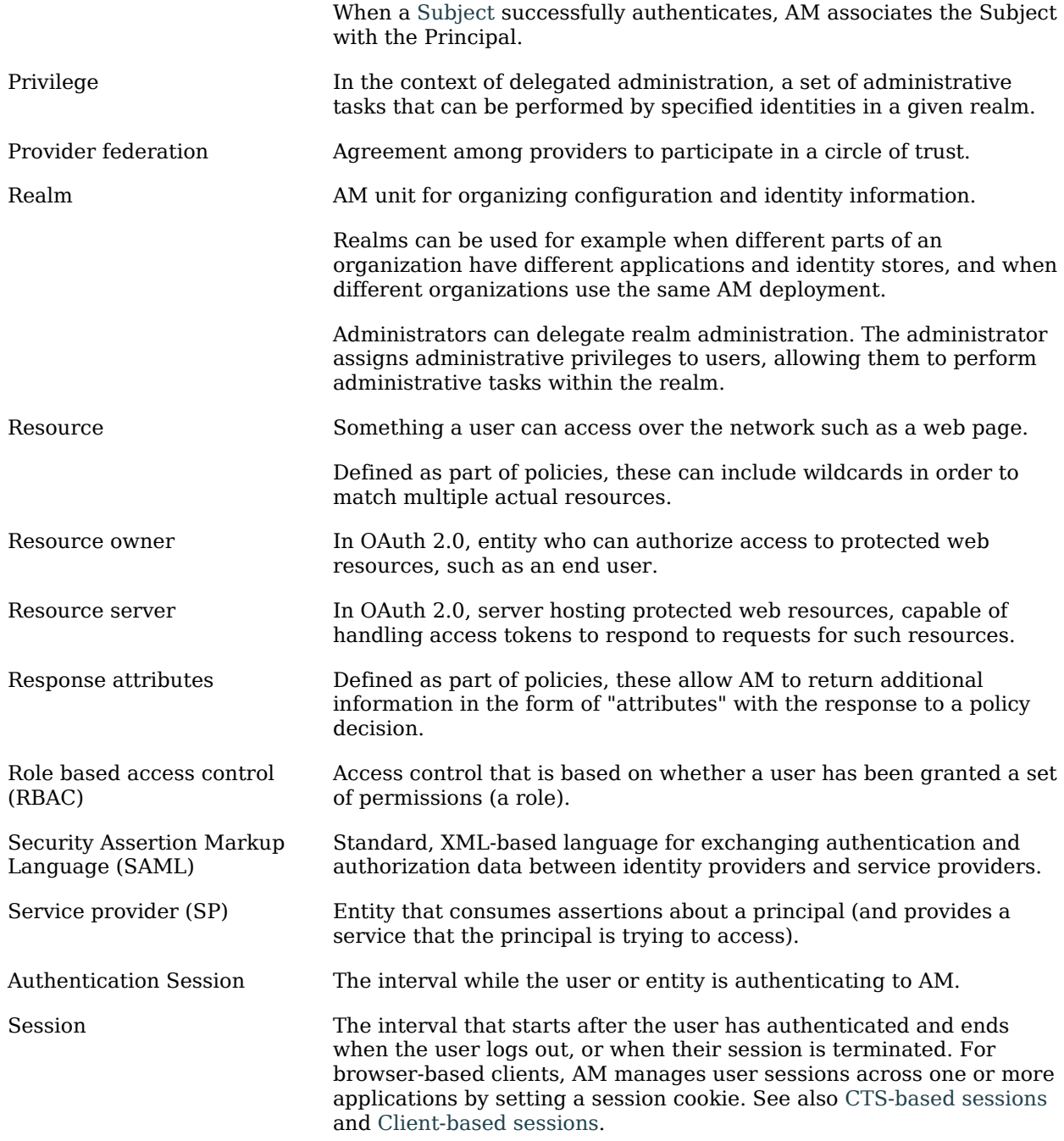

<span id="page-36-0"></span>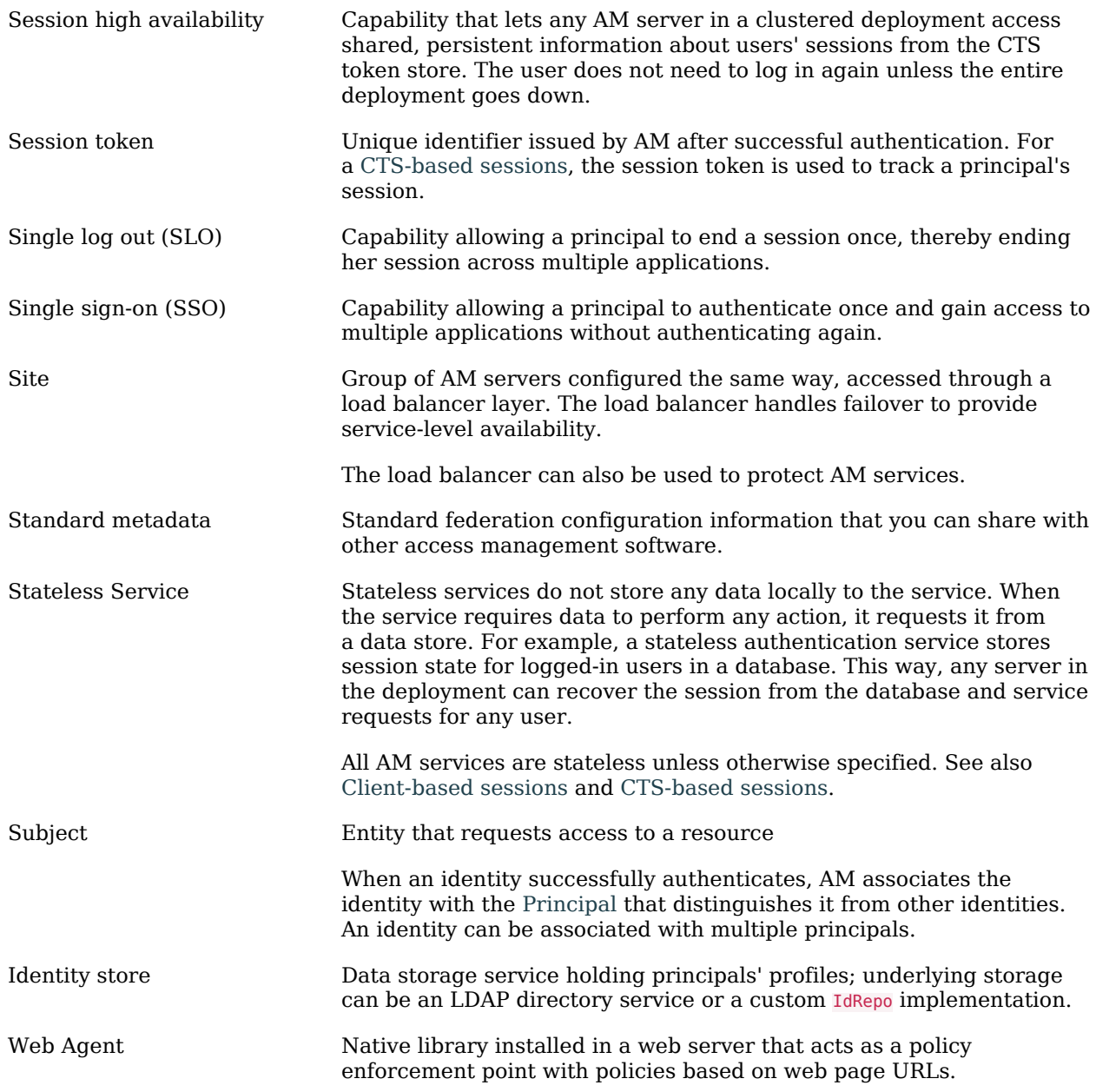